# **QGIS Erweiterungen**

QGIS ist nach der Installation bereits mit allen möglichen Funktionen und Werkzeugen ausgestattet die Arbeit kann direkt beginnen! Aber QGIS kann mehr, denn es ist erweiterbar mit so genannten **Plugins** oder **Erweiterungen** und anderen **[OSGeo](https://de.wikipedia.org/wiki/OSGeo)-Programmen** und **Bibliotheken.**

## **Plugins / Erweiterungen**

**Erweiterungen** bzw. **Plugins** sind Software-Erweiterungen, welche ein bestehendes Programm mit zusätzlichen Funktionen ausstatten können. Für QGIS gibt es mehrere hundert Erweiterungen und es werden fast wöchentlich mehr. Die Installation erfolgt ganz einfach mit der in QGIS enthaltenen **Erweiterungsverwaltung** Erweiterungen → Erweiterungen verwalten und installieren…. Sie bietet die Möglichkeit, Erweiterungen zu **suchen**, zu **installieren**, zu **löschen** oder zu **aktivieren/deaktivieren** (ganz ähnlich zur AppStore oder PlayStore auf Ihrem Smartphone). Unter den Einstellungen lassen sich u.a. die Quellen der Plugin-Repositorien angeben und eigene Repositorien hinzufügen. Diese werden dann, sofern erwünscht, bei jedem Neustart von QGIS geprüft und etwaige Plugin-Updates oder Neuerscheinungen angezeigt.

> Einige Erweiterungen - so genannten **Kernerweiterungen** - sind bereits vorinstalliert. Sie sind beliebt und gut programmiert, so dass sie fester Bestandteil von QGIS wurden. So entwickelt sich QGIS immer weiter…

### **Einige persönliche Plugin-Empfehlungen:**

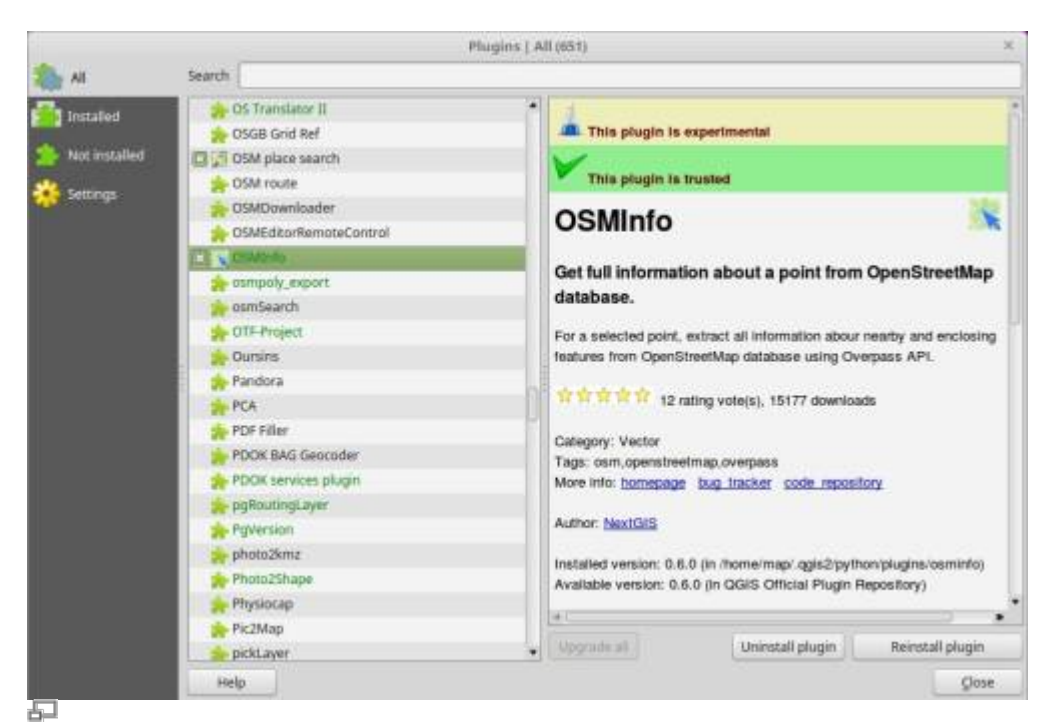

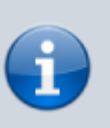

Last update: 2022/09/09 23:44 qgis:basic:b\_einstieg\_in\_qgis:bl03\_qgis\_erweiterungen https://lernplattform.map-site.de/doku.php/qgis/basic/b\_einstieg\_in\_qgis/bl03\_qgis\_erweiterungen?rev=1626334393

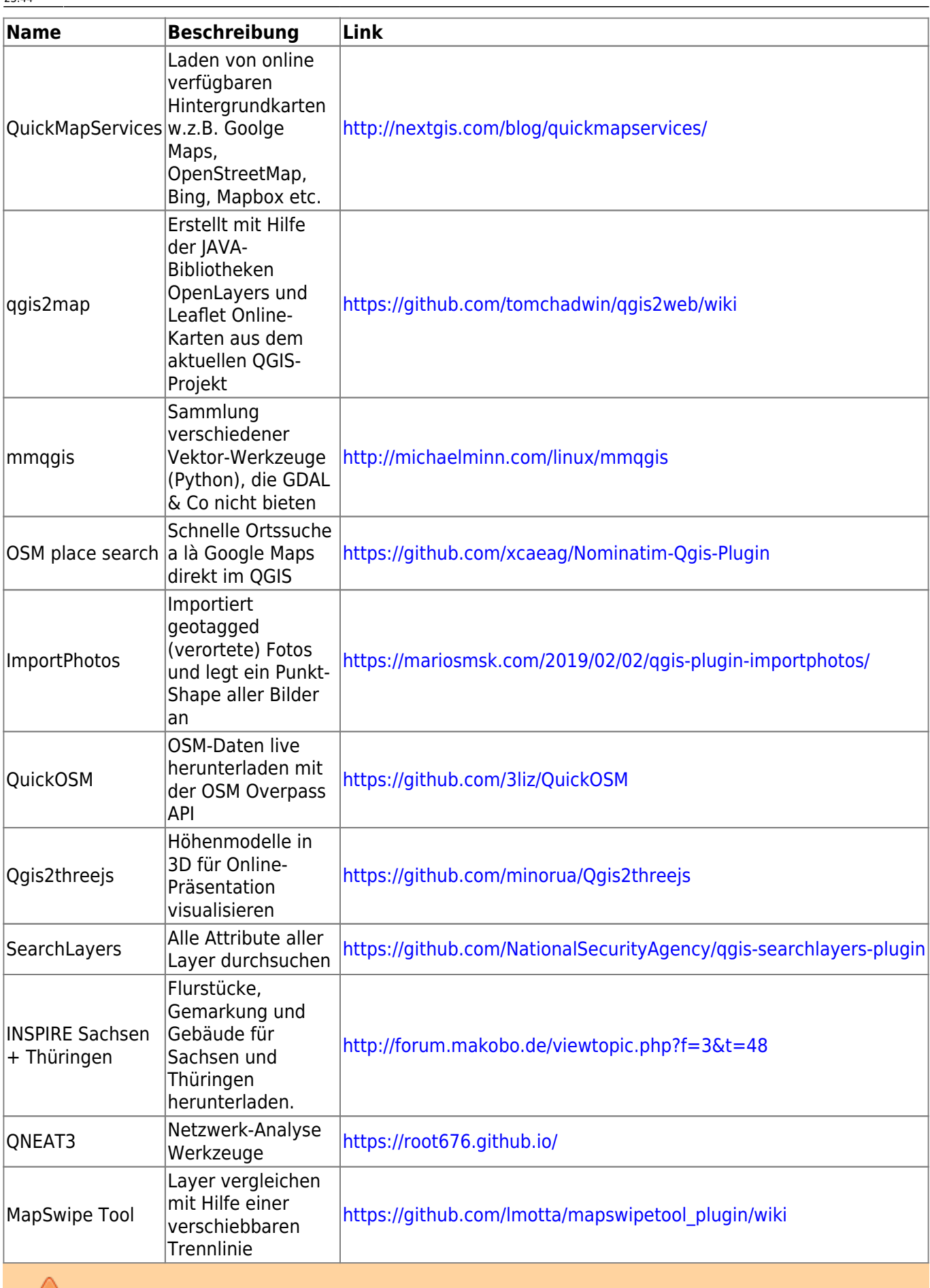

**Zu viele aktivierte Plugins** können die **Ladezeit vom QGIS verlangsamen**! Das

ļ

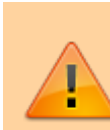

Plugin **"Plugin Load Times"** zeigt, wie viel Zeit beim Laden von QGIS jedes einzelne Plugin in Anspruch nimmt. Sollte die Ladezeit von QGIS bereits träge sein, so müssen Sie Plugins nicht gleich entfernen - es genügt bereits sie zu deaktivieren (abzuhaken).

### **Erweiterung durch 3rd-Party-Software**

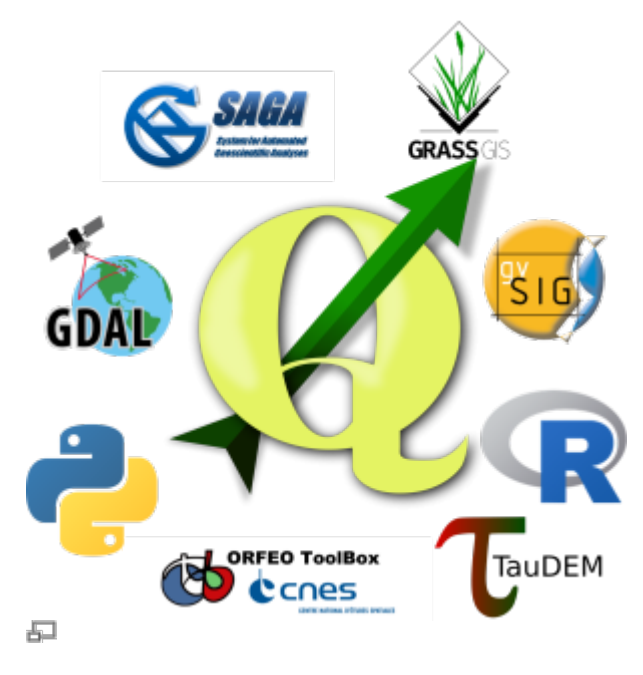

Eine weitere Möglichkeit QGIS in seinem Funktionsumfang zu erweitern, sind andere **OSGeo-Programme** und **Bibliotheken** wie GRASS, SAGA, GvSIG, TauDEM etc. Anders als Plugins handelt es sich hierbei um selbständige Programme, welche meist über ein eigenes GUI verfügen.

Um eines dieser Programme oder Bibliotheken mit QGIS zu verbinden, muss es zunächst installiert sein. Unter Angabe des Programmpfades, lässt es sich dann über QGIS ansteuern und benutzen.

Windows-Nutzer, die alle OSGeo-Programme mitinstalliert haben wollen, verwenden den **[OSGeo4WIN-Installer](https://www.qgis.org/de/site/forusers/download.html)**.

Die in QGIS verfügbaren Module aller Bibliotheken und Programme sind in der **Werkzeugkiste** (vergleichbar mit der ArcToolbox in ESRI's ArcGIS) zusammengefasst erreichbar: Verarbeitung → Werkzeugkiste oder Strg + Alt + T. Über die Suche lässt sich dann aus den über 1000 Werkzeugen das Richtige herausfiltern.

Auch **eigene Programme**, **Modelle** und **Skripte** lassen sich über die Werkzeugkiste finden!

Mit der Tastenkombination **Strg + Alt + D** (ab QGIS 2.18) lässt sich eine **Kommandozeile** öffnen, worüber man schnell ein gewünschtes Werkzeug suchen und wählen kann. Seit **QGIS 3.0** befindet sich die Schnelleingabe für Module und Aktionen links in der Fußleiste (Statuszeile):

 $\bigcirc$  Drehung 0,0 °

 $\therefore$  32 Zeichnen  $\oplus$  EPSG:32632

#### Aktualisiert: @DATE@

From:

<https://lernplattform.map-site.de/> - **Lernplattform für OpenSource GIS**

Permanent link:

**[https://lernplattform.map-site.de/doku.php/qgis/basic/b\\_einstieg\\_in\\_qgis/bl03\\_qgis\\_erweiterungen?rev=1626334393](https://lernplattform.map-site.de/doku.php/qgis/basic/b_einstieg_in_qgis/bl03_qgis_erweiterungen?rev=1626334393)**

Last update: **2022/09/09 23:44**

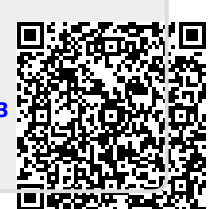